### **Sumário**

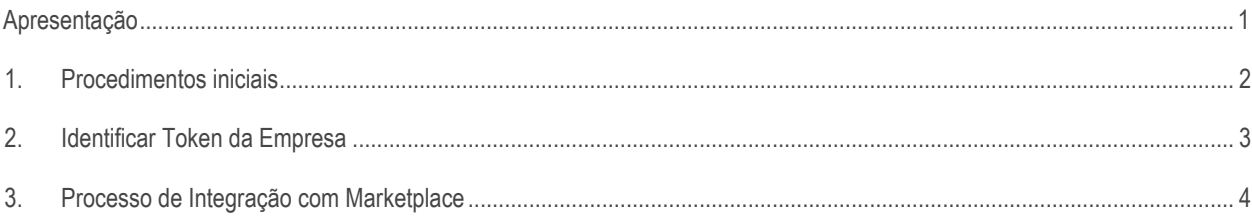

# <span id="page-0-0"></span>**Apresentação**

A rotina 2098 – Integração com Marketplace foi criada para possibilitar a integração de sua loja física com lojas virtuais, ela possui funções para realizar o envio dos produtos para a loja através de endpoint e também realizar o recebimento da venda que é gravada no formato de orçamento para possibilitar o faturamento e emissão do documento fiscal através da rotina de frente de caixa.

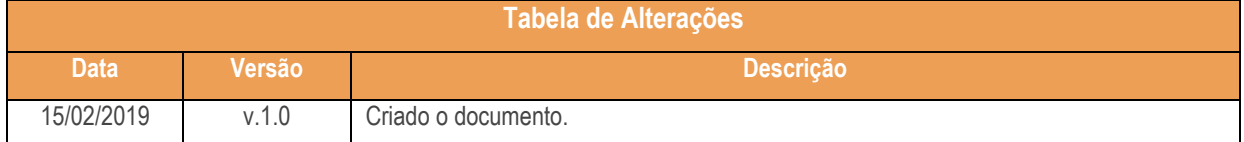

direitos reservados. - PC Sistemas - v. 1.0 - Data: 15/02/2019

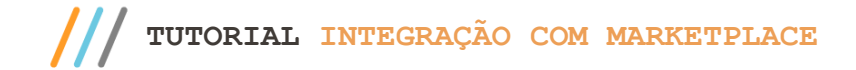

### <span id="page-1-0"></span>**1. Procedimentos iniciais**

Para realizar o processo de integração acesse a rotina **132 – Parâmetros da Presidência** a partir da versão 28.09, selecione a filial desejada e marque a opção **Sim** no parâmetro "**2831 - A filial trabalha como e-commerce"**.

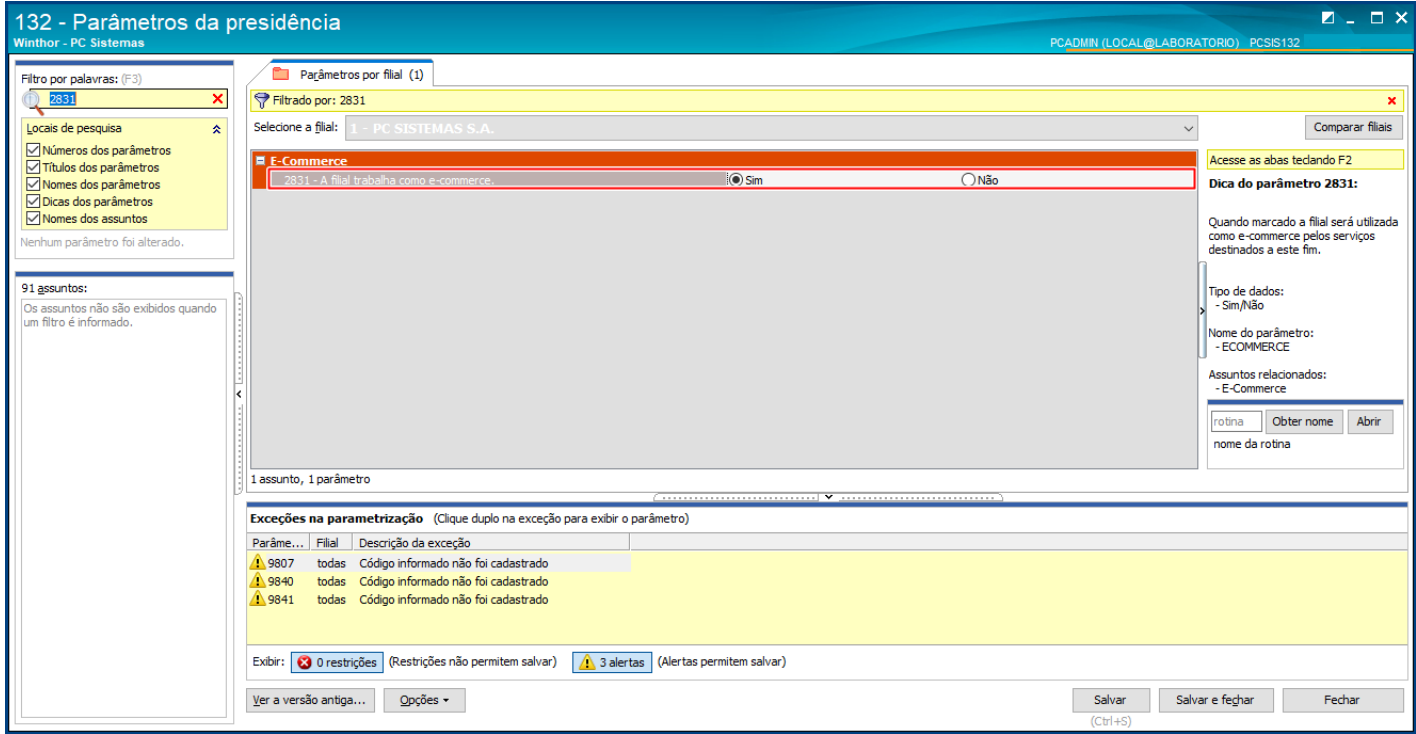

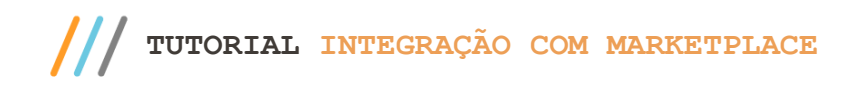

## **2. Identificar Token da Empresa**

- 1. Acesse a plataforma SuperON por meio do link: [http://superon.lifeapps.com.br;](http://superon.lifeapps.com.br/)
- 2. Informe seu **Nome de usuário / e-mail** e **Senha**;
- 3. Em seguida clique o botão **Entrar**;

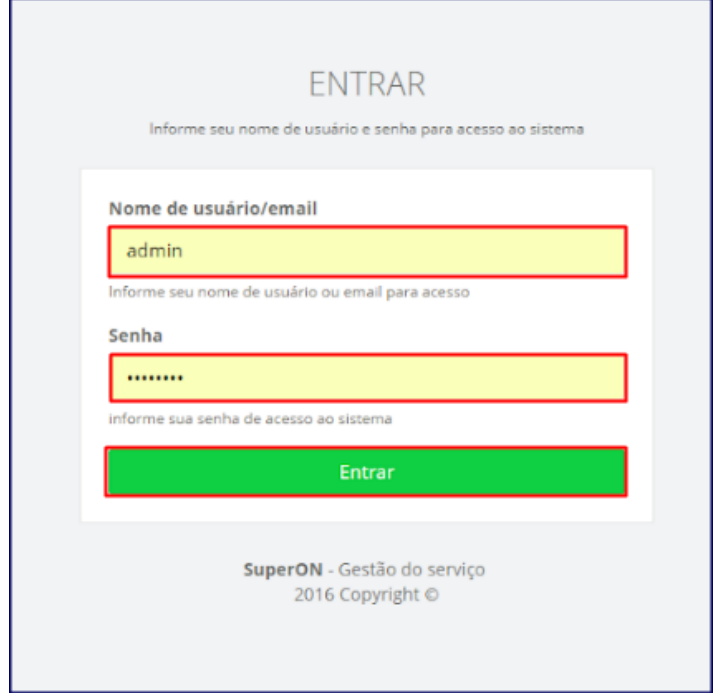

- 4. Acesse a **Seção Configurações**, subseção **Parâmetros**;
- 5. Copie o token de identificação da sua empresa;

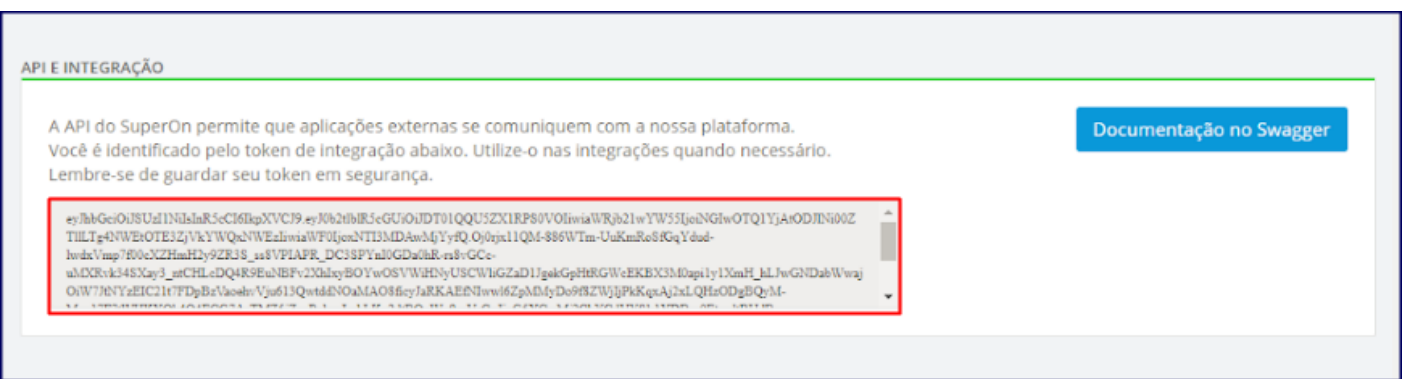

**Observação:** O token de identificação da empresa será colado no campo **Token** na rotina 2098 – Integração com

Marketplace.

direitos reservados. - PC Sistemas - v. 1.0 - Data: 15/02/2019

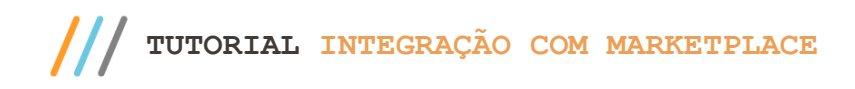

### **3. Processo de Integração com Marketplace**

- 1. Acesse a rotina **2098 – Integração com Marketplace**;
- 2. Na aba **Configurações**, preencha os campos **URL Produtos**, **URL Pedidos** e **Token**;
	- 2.1. URL Produtos[: http://superon.lifeapps.com.br/api/v4/price/batch](https://www.google.com/url?q=http://superon.lifeapps.com.br/api/v4/price/batch&sa=D&source=hangouts&ust=1527158061978000&usg=AFQjCNGj8gh3ap2CyAEYj7DRM_y9VHyBNg)
	- 2.2. URL Pedidos[: http://superon.lifeapps.com.br/api/v4/orders/ready-to-deliver](https://www.google.com/url?q=http://superon.lifeapps.com.br/api/v4/orders/ready-to-deliver&sa=D&source=hangouts&ust=1527158061978000&usg=AFQjCNEisy-v4gfwR3iJb9-u_boZq5rsrQ)

**Observação:** O token de identificação da empresa é disponibilizado através da plataforma do SuperON, simulado no passo 2 deste documento.

- 3. Informe o **Vendedor** que será utilizado para a gravação das vendas realizadas através no SuperON;
- 4. Informe no campo "**Fator de produtos sem preço web"** o fator que será aplicado no preço de venda para definir o preço que será utilizado no SuperON;

**Observação:** Caso informado um valor maior que 1 será aplicado acréscimo menor que um desconto. Exemplo: Quando informado o valor 1,05, será aplicado o acréscimo de 5% no preço de gôndola do produto.

5. Em seguida clique no botão **Sincronizar Pedidos**;

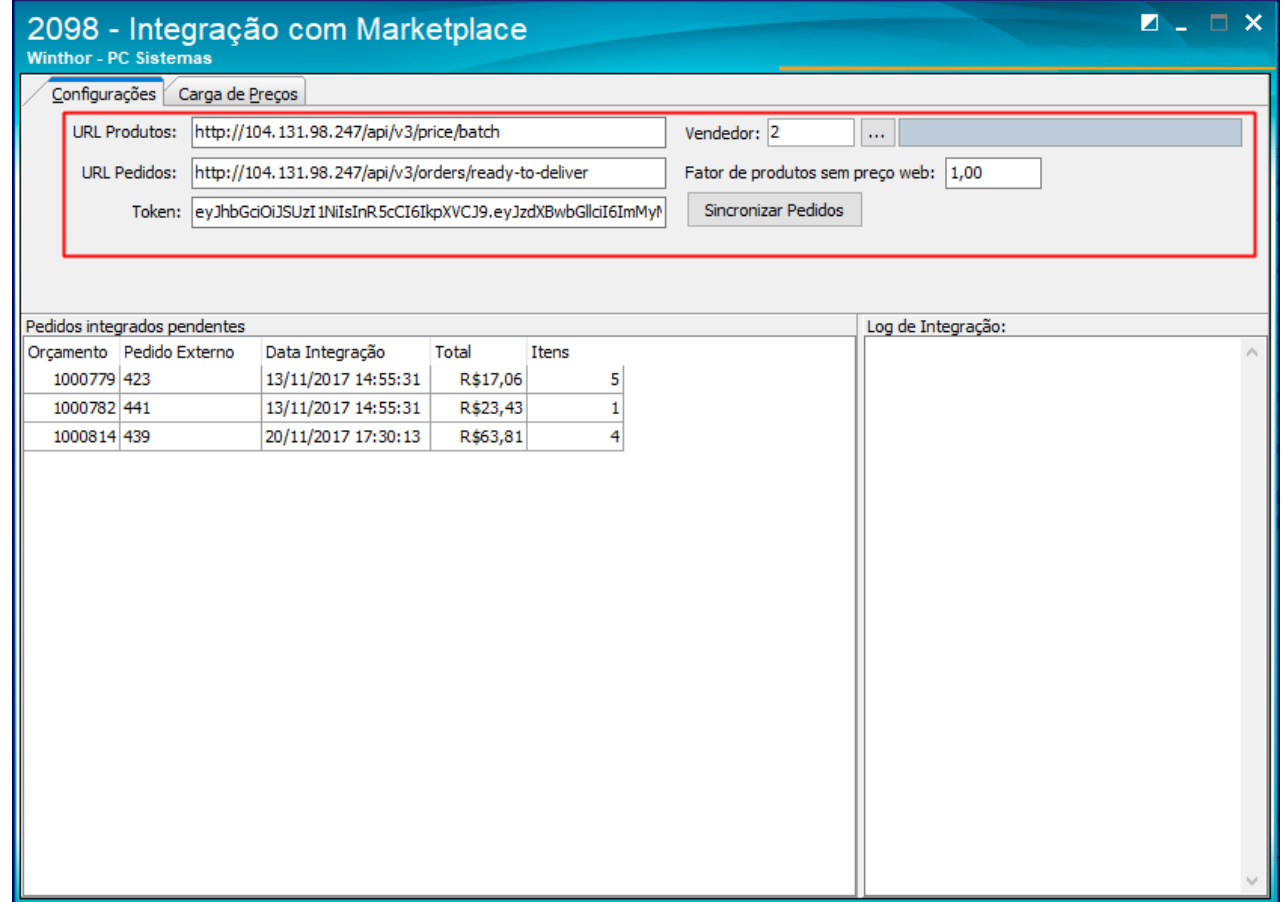

© Todos os direitos reservados. – PC Sistemas – v. 1.0 - Data: 15/02/2019

Mantenha o **WinThor Atualizado**, assim você proporciona o crescimento da sua empresa através de soluções criadas especialmente para o seu negócio!

Estamos à disposição para mais esclarecimentos e sugestões.

Fale com a PC: [www.pcsist.com.br](http://www.pcsist.com.br/) **Central de Relacionamento** - (62) 3250 0210

© Todos os direitos reservados. – PC Sistemas – v. 1.0 - Data: 15/02/2019